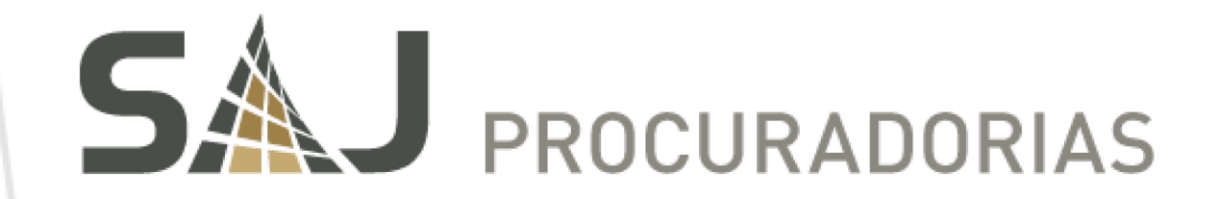

# NOVIDADES DA VERSÃO

SAJ Procuradorias – Versão 4.0.20

Maio de 2017

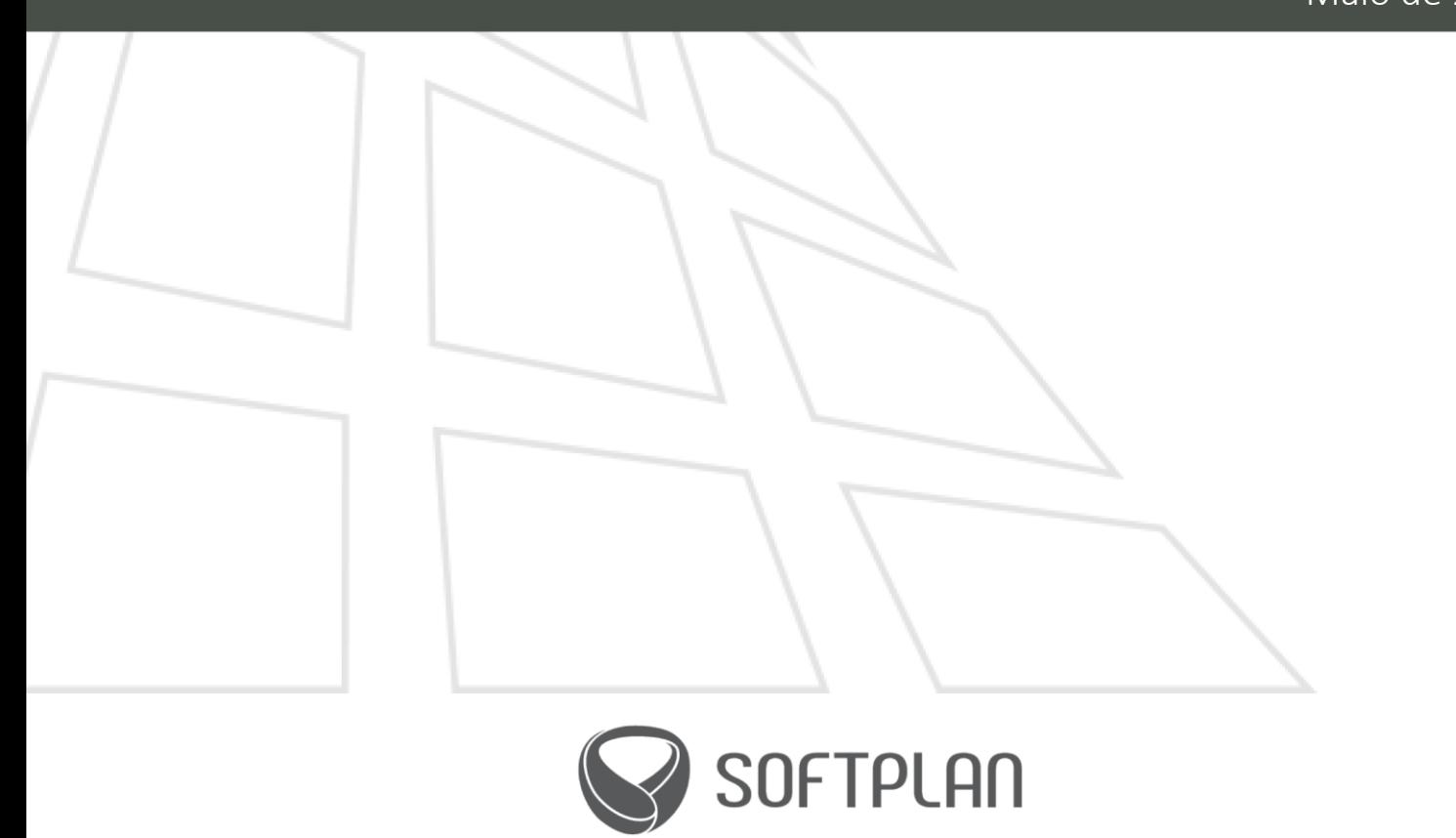

sajprocuradorias.softplan.com.br

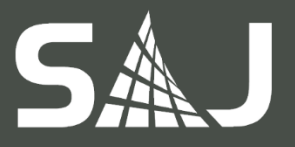

<span id="page-1-0"></span>Sumário

#### 1. [APRESENTAÇÃO](#page-3-0)

#### 2. [GERAL](#page-3-1)

- 2.1. [Exibição do responsável pela última alteração no documento](#page-3-2)
- 2.2. [Exibição do rito processual no fluxo de trabalho](#page-3-3)
- 2.3. [Consulta de dados da distribuição](#page-3-4)
- 2.4. [Substabelecimento de procurador no Tribunal](#page-3-5)
- 2.5. [Configuração de procuradores especialistas em juízos específicos](#page-4-0)
- 2.6. [Configuração da classe para cálculo dos prazos em dias contínuos](#page-4-1)
- 2.7. [Recebimento de todas as intimações eletrônicas](#page-4-2)
- 2.8. [Vinculação de movimentação na pasta digital](#page-4-3)
- 2.9. [Sinalização de tamanho limite na importação e digitalização de documentos](#page-4-4)
- 2.10. [Realização de auditoria de diversas ações no fluxo de trabalho \(workflow\)](#page-5-0)
- 2.11. [Definição de Webservices por juízo](#page-5-1)
- 2.12. [Remoção de objetos do fluxo de trabalho](#page-5-2)
- 2.13. [Consulta de pendências de processos já distribuídos](#page-5-3)
- 2.14. [Consulta de processos no Workflow](#page-6-0)
- 2.15. [Classificação automática de intimações por área](#page-6-1)
- 2.16. [Exibição das intimações e citações no prazo de carência](#page-6-2)

#### 3. [CONTENCIOSO](#page-7-0)

- 3.1. [Notificação ao procurador sobre o cadastro e pagamento de requisitórios](#page-7-1)
- 3.2. [Visualização de requisitórios não processados](#page-7-2)
- 3.3. [Emissão de relatório sobre pendências de cadastro e pagamento de requisitórios na](#page-7-3)  [agenda e no workflow](#page-7-3)
- 3.4. [Consulta de notificações de requisitórios](#page-7-4)
- 3.5. Definição de assessor para [pendência de cadastro ou pagamento de requisitórios na](#page-8-0)  [agenda e no workflow](#page-8-0)
- 3.6. [Solicitação de redistribuição definitiva ou provisória na agenda e no workflow](#page-8-1)
- 3.7. [Importação de demonstrativo de pagamento para a pasta digital no workflow](#page-8-2)
- 3.8. [Variação de nome de pessoa em mandados de segurança](#page-8-3)
- 3.9. [Recebimento de citações eletrônicas](#page-9-0)

#### 4. [EXECUÇÃO FISCAL](#page-10-0)

- 4.1. [Distribuição sem vínculo com o devedor](#page-10-1)
- 4.2. [Sugestão de chefia no cadastro de Execução Fiscal](#page-10-2)

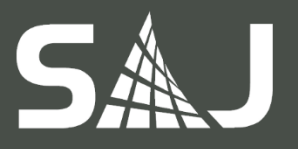

- 4.3. [Consulta de CDAs considerando seus corresponsáveis](#page-10-3)
- 4.4. [Resumo de endereços para remessa de protesto](#page-10-4)

#### 5. [CONSULTIVO](#page-11-0)

- 5.1. [Remessa de processos de referência com notificação ao processo vinculado](#page-11-1)
- 5.2. [Criação de relatório de processos administrativos](#page-11-2)
- 5.3. [Filtro de "Situação do processo" na consulta de processos administrativos](#page-11-3)

#### 6. [INTEGRAÇÕES](#page-12-0)

6.1. [Controle de ordem de mensagens da Fazenda](#page-12-1)

#### [Outras informações](#page-13-0)

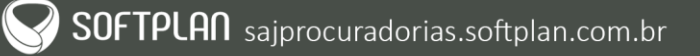

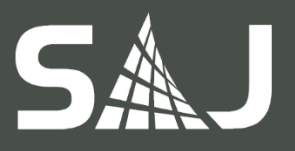

# <span id="page-3-0"></span>1. APRESENTAÇÃO

Nesta edição do Novidades da Versão - SAJ Procuradorias, você pode conferir as novas funcionalidades implementadas na versão 4.0.20 do SAJ Procuradorias, nos módulos Contencioso, Execução fiscal, Consultivo e Integrações, além de funcionalidades gerais.

Aproveite as novidades e, no caso de dúvidas, entre em contato.

### <span id="page-3-1"></span>2. GERAL

#### <span id="page-3-2"></span>2.1. Exibição do responsável pela última alteração no documento

Agora é possível identificar o usuário responsável pela última alteração nos documentos do fluxo. A identificação está disponível em todas as filas do subfluxo de documentos e pode ser visualizada por meio das colunas "Usuário da última alteração", contendo o *login* do usuário, e "Nome do usuário da última alteração", contendo o nome cadastrado do usuário.

Essa nova funcionalidade permite, quando necessário, identificar mais rapidamente o responsável pela última alteração.

#### <span id="page-3-3"></span>2.2. Exibição do rito processual no fluxo de trabalho

Com o intuito de facilitar a identificação de processos que tramitam em juizado especial e podem ter prazos reduzidos, o SAJ Procuradorias passa a exibir a informação sobre o rito processual numa coluna do fluxo de trabalho. Essa funcionalidade permite ao procurador realizar um agrupamento, separando os processos de ritos diferentes e facilitando a identificação de processos do juizado especial. Esse agrupamento, junto com a funcionalidade que negrita os novos objetos na fila, facilitará a identificação de processos com menor prazo.

Importante: a exibição obedece à classificação de rito realizada para cada processo, originada da Integração ou da inserção manual do usuário cadastrador.

#### <span id="page-3-4"></span>2.3. Consulta de dados da distribuição

Agora é possível consultar no TJ/PR os dados referentes à distribuição do processo. Após o ajuizamento, em posse do número do protocolo, o usuário consegue realizar a consulta no Tribunal, obtendo o número do processo e o juízo.

O SAJ Procuradorias foi adequado ao padrão MNI do TJ/PR, permitindo que seja solicitado ao Tribunal, por meio do número do protocolo, os dados dos processos que foram ajuizados por processo específico, para atualizar no sistema os processos com os dados obtidos.

Efetuada a consulta, o número do processo e as informações de juízo serão atualizados e, após isso, o sistema redistribuirá o processo de acordo com a nova atualização de juízo, sendo direcionado a procuradores especialistas, quando houver.

#### <span id="page-3-5"></span>2.4. Substabelecimento de procurador no Tribunal

O sistema foi adequado ao padrão MNI do TJ/PR, passando a realizar o substabelecimento de procuradores. Depois de distribuído o processo, as intimações recebidas do Tribunal são exibidas ao procurador designado, porém sem acesso ao teor da intimação. Ao solicitar o recebimento da

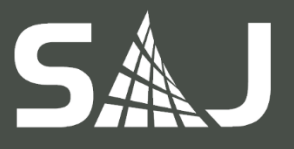

intimação, o sistema automaticamente realiza o substabelecimento do procurador no Tribunal, tornando-o responsável pelo processo no TJ e disponibilizando-o o teor da intimação.

Uma vez que o procurador torna-se responsável pelo processo no Tribunal, o TJ enviará a ele somente as citações e intimações de processos que tenham esse procurador como responsável.

#### <span id="page-4-0"></span>2.5. Configuração de procuradores especialistas em juízos específicos

Agora o sistema permite ao procurador-chefe definir procuradores especialistas em determinado juízo. Incluído na tela de "Configurações para distribuição", o número do juízo passa a ser um novo critério na definição de um procurador especialista a ser considerado na distribuição. Ou seja, quando informado o número do juízo, o procurador atuará naquele juízo específico; entretanto, uma vez que o número do juízo não for informado, o procurador poderá atuar em todas as varas daquele juízo. Importante: os processos já distribuídos não são impactados pelo cadastro ou alteração da configuração de procuradores especialistas.

#### <span id="page-4-1"></span>2.6. Configuração da classe para cálculo dos prazos em dias contínuos

Anteriormente, o sistema possuía um controle de prazo das manifestações tanto em dias contínuos como em dias úteis, variando conforme o rito e tribunal do processo. Agora, na nova versão, também é possível realizar essa configuração pela classe do processo, isto é, se o processo for de classe configurada para sempre calcular o prazo em dias contínuos, ao calcular o prazo da pendência, o prazo será contabilizado, automaticamente, em dias contínuos.

Para realizar a configuração, foi adicionado na tela "Cadastro de Tipos de Ações" um campo "Prazo em dias contínuos" para seleção, quando desejado.

#### <span id="page-4-2"></span>2.7. Recebimento de todas as intimações eletrônicas

Até a versão anterior, era exibido somente um número determinado de intimações por página, exigindo do usuário a ação de passar página por página e selecionar todas as intimações para realizar o recebimento total. Nessa nova versão, foi incluída uma funcionalidade que permite ao usuário solicitar, em uma única ação, o recebimento de todas as intimações. Para isso, basta selecionar a atividade "Receber todas as intimações", disponível na fila. Essa atividade resgata todas as intimações pendentes de recebimento de todos os processos que estiverem na fila de trabalho, incluindo aqueles não carregados na lista.

#### <span id="page-4-3"></span>2.8. Vinculação de movimentação na pasta digital

A partir dessa versão, ao inserir um documento por meio da tela "Digitalização" (e estando habilitada a função de segurança), passa a ser obrigatório ao usuário associar uma movimentação ao documento digitalizado, isto é, o usuário não poderá fechar a tela sem efetuar o vínculo entre a movimentação e a digitalização. Essa funcionalidade também é válida para a importação de documentos na pasta digital.

Importante: os documentos já importados sem uma movimentação associada permanecerão nesse estado mesmo após a implementação da nova funcionalidade.

#### <span id="page-4-4"></span>2.9. Sinalização de tamanho limite na importação e digitalização de documentos Ao se digitalizar ou importar peças processuais, o sistema passa a exibir o ícone da página em cor específica, de acordo com a verificação do seu tamanho. Por meio de uma notificação, que surge ao

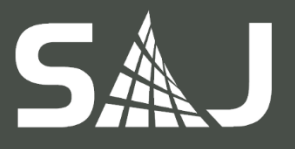

passar o mouse sobre as páginas (*hint*), a nova versão do SAJ Procuradorias informa ao usuário se permitirá ou não a liberação nos autos, sendo:

- a. Ícone na cor padrão de página: documentos com tamanho inferior ao limite configurado, incluindo o espaço reservado para assinatura;
- b. Ícone na cor amarela: documentos com tamanho próximo do tamanho limite configurado, onde ao se incluir o espaço reservado para assinatura, extrapolará o limite;
- c. Ícone na cor vermelha: documentos com tamanho superior ao limite configurado, sem considerar o espaço para assinatura.

#### <span id="page-5-0"></span>2.10. Realização de auditoria de diversas ações no fluxo de trabalho (workflow)

Nessa nova versão, foi adicionada uma funcionalidade que possibilita ao sistema permitir a realização de auditoria em configurações do fluxo de trabalho, como:

- a. Alteração e exclusão das filas iniciais de processos na tela "Cadastro de fila inicial";
- b. Inclusão, alteração e exclusão das filas iniciais de processos na tela "Cadastro de documentos";
- c. Inclusão, alteração e exclusão de configurações do fluxo de trabalho na tela "Painel de configuração do fluxo de trabalho (workflow)", como as informações "Fila", "Atividade", "Eventos", "Prazo da fila" e "Configurações adicionais";
- d. Alteração e exclusão de filas de trabalho na tela "Filas de trabalho".

#### <span id="page-5-1"></span>2.11. Definição de Webservices por juízo

Anteriormente, o sistema permitia somente uma integração por comarca, de modo que os juízos nela contidos herdavam as definições do Webservices configuradas. Nessa nova versão, o SAJ Procuradorias foi alterado para permitir a integração com tribunais que possuam sistemas diversos para um mesmo juízo (vara) em uma determinada comarca (foro). Dessa forma, o sistema agora permite que os serviços de consulta de dados, peticionamento intermediário e recebimento de citação e intimação verifiquem também a configuração do Webservices por juízo.

Observação: por juízo, entende-se a junção do número do juízo e a descrição do juízo (vara).

#### <span id="page-5-2"></span>2.12. Remoção de objetos do fluxo de trabalho

No fluxo de trabalho (Workflow), a atividade de remover o objeto da fila foi renomeada para "Remover cópia do objeto da fila", tendo seu comportamento também ajustado para que nunca exclua, totalmente, o objeto do fluxo. Além disso, foi disponibilizada uma nova atividade automática para remover o objeto do fluxo, a ser utilizada nas filas "sumidouros", em substituição à atividade de remoção de objeto da fila.

#### <span id="page-5-3"></span>2.13. Consulta de pendências de processos já distribuídos

Anteriormente, ao se realizar uma consulta de pendências, o resultado exibia um número significativo de processos, incluindo os não distribuídos, dificultando a leitura e interpretação dos resultados por conta do volume. Nessa nova versão do SAJ Procuradorias, foi adicionado um filtro na consulta que, quando selecionado, traz nos resultados somente as pendências de processos já distribuídos aos procuradores.

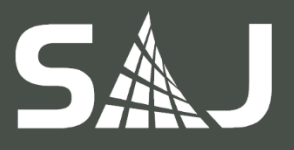

#### <span id="page-6-0"></span>2.14. Consulta de processos no Workflow

Até a versão anterior do SAJ Procuradorias, o sistema permitia apenas a consulta de processos administrativos no Workflow. Nessa nova versão, também passa a ser possível consultar os processos judiciais e os de execução fiscal. É importante salientar que, para visualizar determinados tipos de processos, é preciso que o usuário possua a permissão necessária.

Observação: para que as filas apareçam na consulta de processos dos usuários de Workflow, é necessário que seja realizada uma configuração no Painel de Configurações do ADM. Caso o subfluxo não possua nenhuma fila configurada, não será apresentado na consulta.

#### <span id="page-6-1"></span>2.15. Classificação automática de intimações por área

Anteriormente, o sistema realizava a classificação automática de intimações eletrônicas para todos os processos que tivessem movimentações configuradas. Na nova versão do SAJ Procuradorias, o processo de classificação automática de movimentações foi otimizado. A partir de agora, a área do processo passa a estar disponível como um novo critério de classificação.

#### <span id="page-6-2"></span>2.16. Exibição das intimações e citações no prazo de carência

A partir da nova versão do SAJ Procuradorias, nos casos onde não seja possível efetuar o cadastro automático do processo, o sistema sinalizará essa limitação, disponibilizando os atos eletrônicos que ainda se encontram no prazo de carência no link. Dessa forma, torna-se possível à Procuradoria visualizar os casos em que foi impedido o cadastro do processo, permitindo que possa solucionar as limitações antes de se iniciar o prazo judicial.

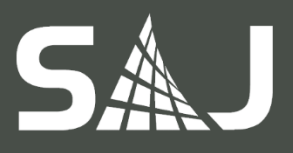

## <span id="page-7-0"></span>3. CONTENCIOSO

#### <span id="page-7-1"></span>3.1. Notificação ao procurador sobre o cadastro e pagamento de requisitórios Somente PGE/SP

Até a versão anterior, quando um pagamento de precatório era realizado no sistema SAJ/PRJ, o procurador responsável era avisado, via SAJ Procuradorias, por meio de uma pendência. Nessa nova versão, o procurador também será notificado, por meio de uma pendência, quando for realizada a revisão do cadastro do requisitório na Coordenadoria de Precatórios Judiciais (CPJ).

A funcionalidade relacionada ao pagamento também foi aprimorada, apresentando, junto à descrição da pendência, o número da ordem do requisitório.

Importante: havendo dois ou mais processos com o mesmo número de requisitório e sendo, pelo menos um, da classe configurada como Execução de Sentença, a notificação (pendência) gerada será referente ao processo de execução. Não havendo no grupo nenhum processo da classe configurada como Execução de Sentença, a notificação (pendência) gerada será referente ao processo originário.

# <span id="page-7-2"></span>3.2. Visualização de requisitórios não processados

Somente PGE/SP

Uma vez ocorrido o cadastro do requisitório no sistema SAJ/PRJ, porém não havendo o processo no SAJ Procuradorias, ao se revisar o cadastro do requisitório, será apresentado um link com a informação "Existem X cadastros revisados de requisitórios não processados" na área de trabalho, indicando a quantidade de processos que se encontram nessa situação.

Essa funcionalidade também é válida para pagamentos. Uma vez ocorrido o pagamento do requisitório no sistema SAJ/PRJ, porém não estando o processo no SAJ Procuradorias, ao se finalizar o pagamento do requisitório, será apresentado o link com a informação "Existem XX pagamentos de requisitórios não processados" na área de trabalho, indicando a quantidade de processos que se encontram nessa situação.

#### <span id="page-7-3"></span>3.3. Emissão de relatório sobre pendências de cadastro e pagamento de requisitórios na agenda e no workflow

Somente PGE/SP

Até a versão anterior, era possível emitir um relatório sobre as pendências de pagamento de requisitórios. A partir dessa nova versão, também é possível a emissão de relatório sobre as pendências de cadastro de requisitórios, funcionalidade que pode ser acessada tanto pela agenda quanto por meio de uma atividade no workflow.

#### <span id="page-7-4"></span>3.4. Consulta de notificações de requisitórios

#### Somente PGE/SP

Agora é possível consultar as notificações de cadastro ou de pagamento de requisitórios que foram recebidos pelo SAJ Procuradorias via integração do sistema SAJ/PRJ, por meio da utilização dos seguintes filtros:

- a. Resultado da notificação
	- Entregues: notificações entregues ao procurador por meio de pendências;

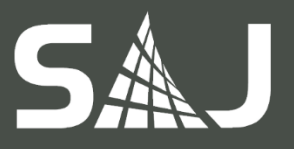

- Não entregues: notificações que não foram entregues ao procurador;
- Descartado: notificações que foram descartadas pelo usuário sem notificar o procurador.
- b. Tipo da notificação
	- Todas: todas as notificações;
	- Cadastro: apenas notificações referentes aos cadastros;
	- Pagamento: apenas notificações referentes aos pagamentos.
- c. Nosso número
- d. Número do processo
- e. Número da ordem
- f. Chefia
- g. Período de inclusão no SAJ/PRJ
- h. Período de pagamento (válido somente para notificações referentes a pagamentos)
- i. Período de notificação ao procurador

Ao se aplicar um ou mais filtros, o resultado da pesquisa realizada será apresentado em uma nova tela.

#### <span id="page-8-0"></span>3.5. Definição de assessor para pendência de cadastro ou pagamento de requisitórios na agenda e no workflow

#### Somente PGE/SP

Agora é possível ao procurador definir um assessor para atender à determinada pendência de cadastro ou pagamento de requisitórios. O acesso a essa funcionalidade ocorre por meio do menu de contexto na agenda, assim como pela atividade "Designar Assessor", para usuários do workflow.

<span id="page-8-1"></span>3.6. Solicitação de redistribuição definitiva ou provisória na agenda e no workflow Somente PGE/SP

Nessa nova versão, também é possível ao procurador solicitar redistribuição definitiva ou provisória de determinada pendência de cadastro ou pagamento de requisitórios. O acesso a essa funcionalidade ocorre por meio do menu de contexto na agenda, como também pelas atividades "Solicitar redistribuição definitiva" ou "Solicitar redistribuição provisória" no workflow, sendo gerado o pedido de redistribuição para a chefia responsável.

# <span id="page-8-2"></span>3.7. Importação de demonstrativo de pagamento para a pasta digital no workflow

Com essa nova funcionalidade, o procurador pode importar para a pasta digital o demonstrativo de pagamento referente à determinada pendência de pagamento de requisitório. Para acessar essa funcionalidade, basta executar a atividade "Importar demonstrativo de pagamento para pasta digital", sendo gerado o demonstrativo no sistema PRJ e anexado ao processo da pendência.

#### <span id="page-8-3"></span>3.8. Variação de nome de pessoa em mandados de segurança

Até a versão anterior, ao cadastrar uma parte não controlada, o sistema criava um novo registro para essa pessoa, não sendo possível identificá-la automaticamente como uma parte vinculada. Com isso,

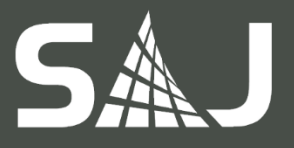

ao finalizar a peça, o usuário precisava informar qual a pessoa vinculada que deveria realizar a assinatura.

A partir da versão 4.0.20, durante o cadastro do processo, torna-se possível já identificar a parte por meio do seu nome (visto que em mandados de segurança a informação do documento não é disponibilizada). Considerando que pode haver variações para o nome recebido na notificação, foi desenvolvido e implementado nessa versão um mecanismo que permite criar variações de nome vinculadas à pessoa (cadastro controlado). Assim, por exemplo, se o sistema receber uma notificação eletrônica com o nome da parte "Secretário da Educação" e outra com "Secretário da Educação do Estado de Santa Catarina", e ambos constaram na lista de variações, o sistema terá condições de identificar como sendo a mesma parte.

#### <span id="page-9-0"></span>3.9. Recebimento de citações eletrônicas

Nessa nova versão, após a confirmação do recebimento da citação e distribuição do processo, o sistema passa a considerar o processo como revisado e validado.

O recebimento de citação e distribuição do processo são válidos somente quando:

- a. O processo principal não possui dependência de outro processo e ainda não tiver sido distribuído;
- b. O subprocesso possuir tipo de distribuição "Encaminhamento ao chefe" e o seu processo originário estiver revisado e validado.

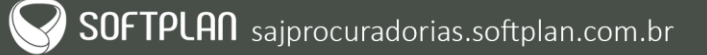

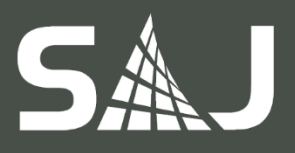

# <span id="page-10-0"></span>4. EXECUÇÃO FISCAL

#### <span id="page-10-1"></span>4.1. Distribuição sem vínculo com o devedor

Com essa nova funcionalidade, quando houver determinados processos cujo critério de distribuição for o de vinculação do procurador, porém apresentarem a necessidade de ser acompanhados por procuradores específicos, sem que esses passem a ter vinculação com o devedor, o sistema SAJ Procuradorias passa a permitir a redistribuição do processo, sem que ocorra a redistribuição do devedor. Dessa forma, torna-se possível redistribuir um processo específico, sem que sejam redistribuídos o restante dos processos do devedor, isto é, ocorre a quebra do vínculo apenas para o processo redistribuído.

#### <span id="page-10-2"></span>4.2. Sugestão de chefia no cadastro de Execução Fiscal

Nessa nova versão do SAJ Procuradorias, o critério "Sugestão de Chefia", utilizado no desempate de chefias, passa a ser aplicado também em processos de Execução Fiscal.

#### <span id="page-10-3"></span>4.3. Consulta de CDAs considerando seus corresponsáveis

Com essa nova funcionalidade, o sistema permite a consulta de devedores corresponsáveis por uma dívida. Assim, ao se consultar uma CDA, passa a haver um novo filtro que, quando selecionado, trará no resultado da consulta uma coluna contendo o nome do corresponsável pela CDA em questão. No caso de se desejar somente a informação referente ao devedor principal da CDA, basta desmarcar o filtro citado, sendo apresentadas no resultado apenas as CDAs onde a pessoa consultada é a devedora principal.

#### <span id="page-10-4"></span>4.4. Resumo de endereços para remessa de protesto

Até a versão anterior, o sistema não controlava o tamanho do endereço enviado na remessa de protesto, causando diversas recusas da Central de Remessa de Arquivos, pelo limite de tamanho de endereço permitido pela CRA ser de 45 caracteres.

Como melhoria, a versão 4.0.20 passa a apresentar uma nova etapa para ajuste de endereços que ultrapassem 45 caracteres. Assim, ao informar um endereço da parte passiva que seja superior a 45 caracteres, o sistema, automaticamente, localiza no endereço logradouros (ex.: rua, avenida, loteamento, etc.) e os substitui por versões abreviadas, como também espaços duplicados por espaços simples (entre as palavras), como forma de reduzir o número de caracteres. No caso de, após o resumo, o endereço ser inferior ou igual a 45 caracteres, ocorrerá a geração do processo de protesto. Entretanto, uma vez que, mesmo resumido, o endereço permaneça superior a 45 caracteres, será lançada uma nova movimentação no workflow que moverá o objeto do processo para uma fila de "Ajuste de endereço" e, dessa forma, o usuário poderá ajustá-lo manualmente.

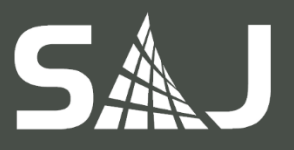

# <span id="page-11-0"></span>5. CONSULTIVO

<span id="page-11-1"></span>5.1. Remessa de processos de referência com notificação ao processo vinculado A partir dessa nova versão, quando um processo de referência for remetido ao órgão de origem, os processos que estiverem arquivados provisoriamente e a ele vinculados sofrerão uma movimentação e serão notificados.

Importante: processos apensados a processos arquivados provisoriamente não recebem notificação de remessa.

#### <span id="page-11-2"></span>5.2. Criação de relatório de processos administrativos

Agora é possível, na versão 4.0.20, a criação de um relatório com informações sobre a entrada e reentrada de processos administrativos consultivos. Este relatório permite a aplicação de filtros (chefia, procuradoria, área, procurador e órgão de origem), agrupamentos (procurador, chefia, área e procuradoria) e comparação com outros períodos (mensais e anuais).

O resultado poderá ser visualizado tanto na forma de gráfico como de relatório, com possibilidade de impressão em formato PDF. No caso da visualização em relatório, há a possibilidade de exportar os dados em formato XLS, assim como os demais relatórios existentes no sistema.

Importante: serão desconsiderados processos cancelados e processos novos que aguardam distribuição pelo procurador-chefe (no caso de agrupamento por procurador). Para os demais agrupamentos, serão desconsiderados os processos cancelados ou não validados.

<span id="page-11-3"></span>5.3. Filtro de "Situação do processo" na consulta de processos administrativos A partir da 4.0.20, é possível consultar os processos administrativos utilizando o novo filtro adicionado, de "Situação do processo". Com sua utilização, é possível alcançar resultados de busca mais precisos.

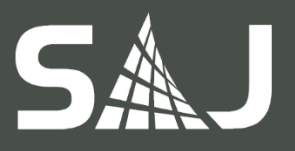

# <span id="page-12-0"></span>6. INTEGRAÇÕES

#### <span id="page-12-1"></span>6.1. Controle de ordem de mensagens da Fazenda

Até a versão anterior, não havia diferenciação de identificação das mensagens enviadas no evento "Alteração de Situação", isto é, qualquer alteração de situação (CDA, parcelamento, guia de parcelamento ou protesto) era enviada no mesmo evento. Nessa nova versão, já é possível identificá-los separadamente:

- a. Alteração de situação da CDA;
- b. Alteração de situação do parcelamento;
- c. Alteração de situação da guia de parcelamento;
- d. Alteração de situação do protesto da CDA.

Com essa separação, torna-se mais efetivo o controle de ordem de mensagens do Webservices, evitando que o sistema recuse, indevidamente, uma mensagem por possuir o mesmo identificador, impactando diretamente nas consultas das mensagens recusadas oriundas da SEFAZ e da configuração de movimentações para cada evento.

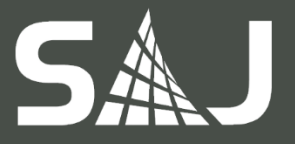

## <span id="page-13-0"></span>Outras informações

Data de criação: 15/12/2016 Data da última atualização: 16/05/2017 Elaborado por: Cássia Camila Chassot da Silva Revisado por: André Fernando Faggion Aplicável a: SAJ Procuradorias 4.0.20 e superiores.

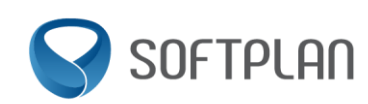

Avenida Luiz Boiteux Piazza | nº 1302 | Sapiens Parque Canasvieiras | Florianópolis/SC Fone +55 48 3027 8000 www.softplan.com.br

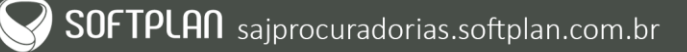